#### Notice to End Users

This User's Guide & Technical Reference is for assisting system manufacturers and end users in setting up and installing the mainboard.

Every effort has been made to ensure that the information in this manual is accurate. Soltek Computer Inc. is not responsible for printing or clerical errors. Information in this document is subject to change without notice and does not represent a commitment on the part of Soltek Computer Inc.

No part of this manual may be reproduced, transmitted, translated into any language in any form or by any means, electronic or mechanical, including photocopying and recording, for any purpose without the express written permission of Soltek Computer Inc.

Companies and products mentioned in this manual are for identification purposes only. Product names appearing in this manual may or may not be registered trademarks or copyrights of their respective companies.

SOLTEK COMPUTER INC. PROVIDES THIS MANUAL "AS IS" WITHOUT WARRANTY OF ANY KIND, EITHER EXPRESS OR IMPLIED, INCLUDING BUT NOT LIMITED TO THE IMPLIED WARRANTIES OR CONDITIONS OF MERCHANTABILITY OR FITNESS FOR A PARTICULAR PURPOSE. IN NO EVENT SHALL SOLTEK COMPUTER INC. BE LIABLE FOR ANY LOSS OR PROFITS, LOSS OF BUSINESS, LOSS OF USE OR DATA, INTERRUPTION OF BUSINESS, OR FOR INDIRECT, SPECIAL, INCIDENTAL, OR CONSEQUENTIAL DAMAGES OF ANY KIND, EVEN IF SOLTEK COMPUTER INC. HAS BEEN ADVISED OF THE POSSIBILITY OF SUCH DAMAGES ARISING FROM ANY DEFECT OR ERROR IN THIS MANUAL OR PRODUCT.

©Copyright 1999 Soltek Computer Inc. All right reserved

Web site: http://www.soltek.com.tw email: support@soltek.com.tw

Edition: December 1998

Version: 1.0

SL-63A/A1 SERIALS

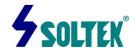

### **Contents**

| Chapter 1: Introduction                      |     |
|----------------------------------------------|-----|
| Features                                     | 1   |
| CPU                                          | 1   |
| Chipset                                      | 1   |
| L2 Cache                                     | _   |
| Main Memory                                  | 1   |
| BIOS                                         | _   |
| Super I/O Function                           | 2   |
| Other Functions                              |     |
| Mainboard Layout with Default Settings       | 3   |
|                                              |     |
| Chapter 2: Hardware Setup                    | 4   |
| JBAT1: Clear CMOS Data                       | 10  |
| Connectors                                   | 11  |
| KB1:Keyboard Connector                       | 11  |
| MS1:PS/2 Mouse Connector                     | 11  |
| LPT:Parallel Port                            | 12  |
| COM1/COM2:Serial Port Connectors             | 12  |
| Power Connector                              |     |
| FDC:Floppy Drive Connector                   | 14  |
| IDE1/IDE2:Primary/Secondary IDE Connectors   |     |
| IDEL Activity Light:(J2 pin 1-4)             | 15  |
| Infrared Port Module Connector (J2 pin 6-10) |     |
| J2 in12,13: PWR Switch                       |     |
| SLEEP Switch(J2 pin 14-15)                   |     |
| Speaker Connector(J3 pin1-4)                 |     |
| Reset Switch(J3 pin5,6)                      |     |
| JWOL1:Wake On Lan(WOL)Connector              |     |
| J1:sb Link                                   |     |
| Power LED and Keylock Switch(J3 pin8-12)     | 16  |
| USB1:USB Connector                           |     |
| Turbo LED (J3pin14,15)                       | 16  |
|                                              | iii |

| J2 Switch Signal Summary    | 17 |
|-----------------------------|----|
| J2 Switch Signal Summary    | 17 |
| Chapter 3: BIOS Setup       | 18 |
| Standard CMOS Setup         | 19 |
| BIOS Features Setup         | 21 |
| Chipset Features Setup      | 25 |
| Power Management Setup      | 29 |
| PnP/PCI Configuration Setup | 33 |
| Load Setup Defaults         | 35 |
| Integrated Peripherals      | 36 |
| Supervisor/User Password    | 40 |
| IDE HDD Auto Detection      |    |
| Save & Exit Setup           | 41 |
| Exit Without Saving         |    |

### Chapter 1 Introduction

#### **Features**

#### **CPU**

- Supports Intel PPGA Celeron 370 CPU and other compatible CPUs using Socket 370 at 300A ~ 533 MHz
- 2. Supports CPU voltage auto detect circuit
- 3. Supports 66/100/112 MHz Bus Clock.

#### Chipset

- 1. Intel 82440ZX chipset
- 2. PCI Rev 2.1, 5V, 33MHz interface compliant
- 3. Supports 66/68/75/83 MHz, 3.3V AGP(Accelerated Graphics Port) slot

#### L2 Cache

1. PPGA Celeron 370 CPU supports 128K write back cache with Pipelined Burst SRAMs

#### Main Memory

- Memory range from 8MB (minimum) to 256MB (SDRAM) (maximum) with DRAM Table Free configurations
- 2. Supports 8/16/32/64/128MB SDRAM with 10ns or faster modules
- 3. Supports 2 pcs 168pin DIMM sockets (3.3V Unbuffered, 4 clock type)
- 4. DRAM supports ECC or Parity function

#### **BIOS**

- 1. AWARD Plug and Play BIOS
- 2. Supports ACPI Function
- 3. Flash Memory for easy upgrade

#### Super I/O Function

- 1. Integrated USB (Universal Serial Bus) controller with two USB ports.
- 2. Supports 2 IDE channels with 4IDE devices (including ZIP/LS-120 devices)
- 3. Provides PCI IDE Bus Master function and supports Ultra DMA33 function
- 4. One floppy port
- 5. Two high speed 16550 FIFO UART ports
- 6. One parallel port with EPP/ECP/SPP capabilities
- 7. PS/2 mouse connector
- 8. Built-in RTC, CMOS, keyboard controller on single I/O
- 9. Peripherals boot function (with ATX power)

#### Other Functions

- 1. AT size 22cm x 24cm
- 2. 4 PCI Master slots, 2 ISA slots, and 1 AGP slot
- 3. Supports SCSI/CD-ROM Boot function
- 4. Supports 66/68/75/83/100/103/105/110/112/115/124/ 133/140 MHz Bus Clock\*
- 5. Supports Wake On Lan (WOL), modem ring up function \*\*
- 6. Supports hardware monitor function (optional).
- \*: For 100MHz CPU environment, the SDRAM specification
- must be compliant with PC-100 Spec.

  \*\*: For WOL support WOL, the ATX power supply has to have at least 5V/720mA standby current.

#### Mainboard Layout with Default Settings

The default settings of the following figure is for the PPGA Celeron 370- 300A MHz with the Jumperless function Enabled.

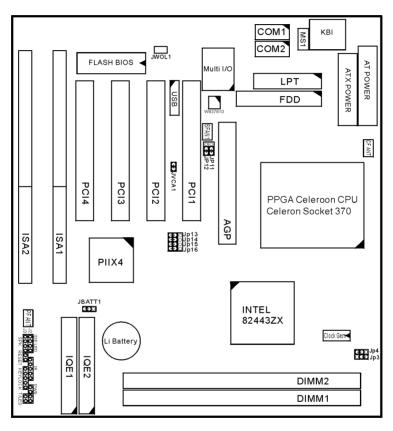

Figure 1-1. Motherboard Layout

# Chapter 2 Hardware Setup

There are two ways to set the CPU type and both ways are controlled by JP13, JP14, JP15, and JP16:

- 1. Use jumpers (hardware): JP13 ~ JP16 must be set. Refer to the following pages (page 4~6).
- 2. Use BIOS (jumperless): JP13 ~ JP16 must be all closed at pin 1-2 (default). Refer to BIOS "CPU CHIPSET FEATURE SETUP" section for a detailed description.

#### **CPU Type Jumper Configuration**

#### CPU 4.5X Clock Setting

#### PPGA Celeron 370-300A/66MHz

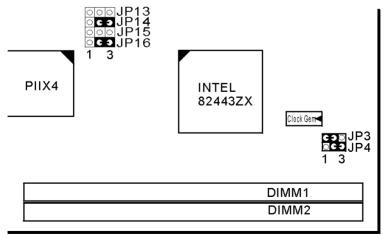

Figure 2-1. CPU Type Configuration

# CPU 5.0X Clock Setting PPGA Celeron 370-333/66 MHz

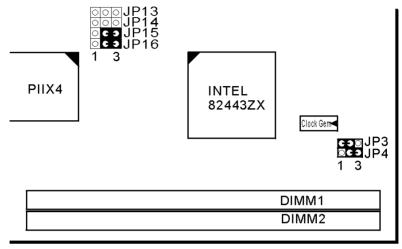

Figure 2-2. CPU Type Configuration

# CPU 5.5X Clock Setting PPGA Celeron 370–366/66 MHz

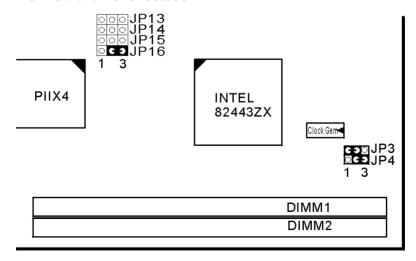

Figure 2-3. CPU Type Configuration

# CPU 6.0X Clock Setting PPGA Celeron 370-400/66 MHz

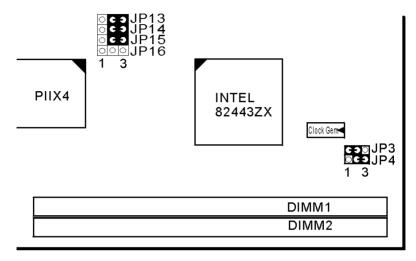

Figure 2-4 CPU Type Configuration

#### System Memory Configuration

This 82440ZX motherboard supports 168 pin DIMM of 4MB, 8MB, 16MB, 32MB, 64MB and 128MB to form a memory size between 8MB to 256MB (SDRAM). 82440ZX chipsets provide "Table- Free" function. It means that users can install DRAM with any configuration and in any bank, which is why the DRAM table is not needed, but do remember that the DRAM must be 3.3V Unbuffered and 4 clock type.

#### **CPU Heat Sink Installation**

Follow the following steps in order to install your Intel PPGA Celeron 370 properly.

#### Step 1:

If you use INTEL BOX TYPE Celeron 370CPU and the clip block the case hen you must change the clip with the one that we send you within the mainboard

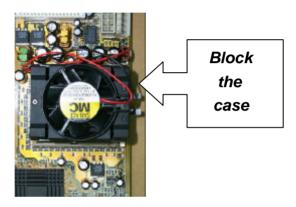

#### Step 2:

Remove the fan and change the clip with the one that we send you when you finish changing the clip it should be as following

photo.

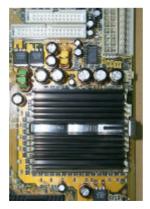

Step 3:

#### Put the fan back on the heat sink firmly

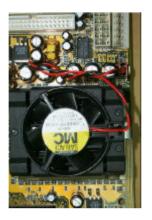

#### **Jumper Settings**

XFAN 1: Onboard FAN (12V) Connector XFAN1 Function

| XFAN  | Function    |
|-------|-------------|
| CFAN1 | CPU FAN     |
| PFAN1 | Power FAN   |
| SFAN1 | Chassis FAN |

JP3, JP4: Bus Clock Select

| Bus Clock                       | JP3, JP4                |
|---------------------------------|-------------------------|
| 66MHz                           | ©COJP3<br>CO©JP4<br>1 3 |
| 100MHz                          | CO JP3<br>CO JP4<br>1 3 |
| Auto detect 66/100MHz (default) | CODJP3<br>OCOJP4<br>1 3 |

JP13 ~ JP16: Bus Ratio Select

| Bus<br>Ratio | JP13~JP16                                                   | Bus<br>Ratio | JP13~JP16                                       | Bus<br>Ratio | JP13~JP16                                                 | Bus<br>Ratio         | JP13~JP16  |
|--------------|-------------------------------------------------------------|--------------|-------------------------------------------------|--------------|-----------------------------------------------------------|----------------------|------------|
| 2.0X         | © C 3 JP13<br>© C 3 JP14<br>© C 3 JP15<br>© C 3 JP16<br>1 3 | 4.0X         | OO JP13<br>OC JP14<br>OC JP15<br>OC JP16<br>1 3 | 6.0X         | © C 3 JP13<br>© C 3 JP14<br>© C 3 JP15<br>© O JP16<br>1 3 | By BIOS<br>(default) | C 2 0 JP15 |
| 2.5X         | © 3 JP13<br>© 53 JP14<br>© 0 0 JP15<br>© 0 0 JP16<br>1 3    | 4.5X         | OOOJP13<br>OCOJP14<br>OOOJP15<br>OCOJP16<br>1 3 | 6.5X         | © 3 JP13<br>© 3 JP14<br>© 0 JP15<br>© 0 JP16<br>1 3       |                      |            |
| 3.0X         | ©C3 JP13<br>© O JP14<br>©C3 JP15<br>©C3 JP16<br>1 3         | 5.0X         | OOOJP13<br>OOOJP14<br>OCOJP15<br>OCOJP16<br>1 3 | 7.0X         | OCOJP13<br>OOOJP14<br>OOOJP15<br>OOOJP16<br>1 3           |                      |            |
| 3.5X         | © 3 JP13                                                    | 5.5X         | OOOJP13<br>OOOJP14<br>OOOJP15<br>OGJJP16<br>1 3 | 7.5X         | OOOJP13<br>OCOJP14<br>OCOJP15<br>OOOJP16<br>1 3           |                      |            |

JP11, JP12: USB Port Select

| USB Port                                | JP11,JP12            |
|-----------------------------------------|----------------------|
| Redirect all USB ports To USB connector | 3 1 JP12             |
| Redirect all USB ports To AGP (default) | OCO JP11<br>OCO JP12 |

#### JVGA1: VGA Card

| u .                   |       |
|-----------------------|-------|
|                       | JVGA1 |
| For Special VGA Card* | 00    |
| Normal<br>(default)   | C S   |

Note: This jumper is set for the special VGA card. Open this jumper when the system isn't able to boot

#### JBAT1: Clear CMOS Data

Clear the CMOS memory by shorting this jumper momentarily; then remove the cap to retain new settings.

| CMOS Data                | JBAT1            |
|--------------------------|------------------|
| Clear Data               | <b>C 3</b> 0 1 3 |
| Retain Data<br>(default) | 1 3              |

#### **Connectors**

#### KB1: Keyboard Connector

A 5-pin female DIN keyboard connector is located at the upper right corner of the motherboard. Plug the keyboard jack directly to this connector.

#### MS1:PS/2 Mouse Connector

Attach PS/2 mouse cable to this 6-pin connector.

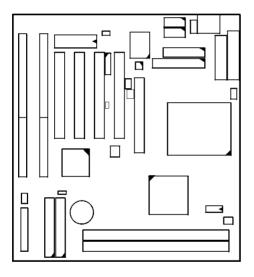

#### LPT:Parallel Port

The system provides a 2x13-pin parallel port connector, PRT. Attach parallel port cable to this connector.

#### COM1/COM2: Serial Port Connectors

The system provides has two 2x5-pin serial port connectors, COM1 and COM2. Attach COM1/COM2 cables to these connectors.

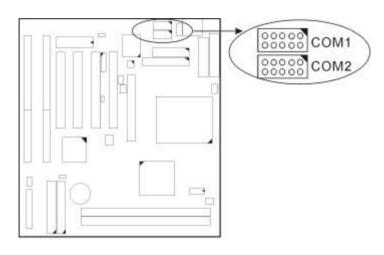

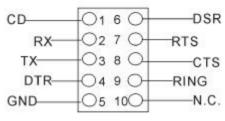

COM1/2 (Top View)

#### **Power Connector**

The power connector has two types: AT and ATX Plug the AT dual connectors from the power directly onto the board connector while making sure the black leads are in the center.

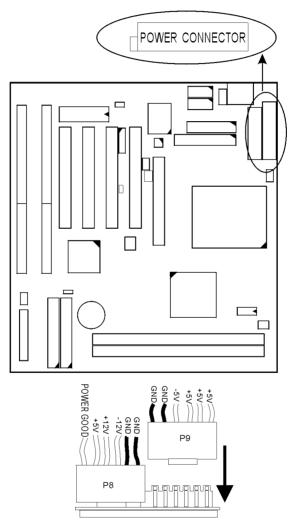

AT POWER CONNECTOR

#### FDC:Floppy Drive CONNECTOR

The system board has a 2x17-pin floppy drive connector, FDC. Connect one end of a floppy drive cable to this connector and the other end to a floppy drive.

#### IDE1/IDE2: Primary/Secondary IDE Connectors

The system board has a 32-bit ENHANCED PCI IDE Controller that provides for HDD connectors, IDE1 (primary) and IDE2 (secondary).

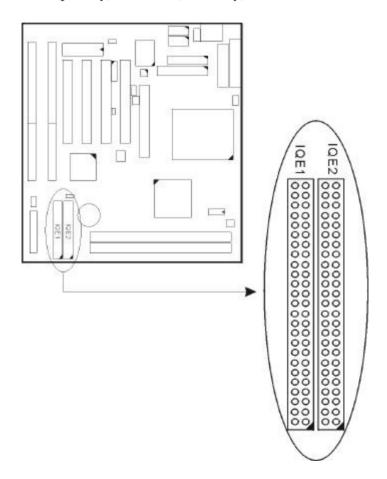

#### IDE LED Activity Light: (J2 pin1-4)

This connector connects to the hard disk activity indicator light on the case.

#### Infrared Port Module Connector (J2 pin6-10)

The system board provides a 5-pin infrared connector-R1 for an optional wireless transmitting and receiving module. Pin 6 through 10 are Transmit, GND, Receive (low speed), Receive (high speed), and Vcc, respectively.

#### J2 pin12, 13: PWR Switch

Power Switch: Toggle this pin to turn the power supply on/off (for ATX power only).

#### SLEEP Switch (J2 pin14, 15)

Toggle this jumper forces the system to sleep. The system won't wake up until the hardware event is coming. (The BIOS Power Management setting must be Enabled.)

#### Speaker Connector (J3 pin1-4)

The speaker connector is a 4-pin connector for connecting the system to the case. (See the following drawing for jumper position.)

#### Reset Switch (J3 pin5, 6)

The system board has a 2-pin connector for rebooting your computer without having to turn off your power switch. This prolongs the life of the system's power supply.

#### JWOL1: Wake On Lan (WOL) Connector

This connector is designed to use Lan to boot up the system. Connect the wake on signal from the Lan card to this connector.

#### J1: SB Link

This connector is designed for the Sound Blaster PCI sound card. (optional) This will allow usage of your PCI sound card under an MS-DOS environment.

#### Power LED and Keylock Switch (J3 pin8-2)

The keylock switch is a 5-pin connector for locking the keyboard for security purposes. (See the following drawing for jumper position, and pin1~3 is connected to the power LED and pin 4~5 is connected to the keylock switch.)

#### **USB1: USB Connector**

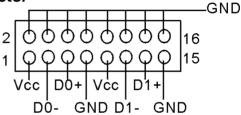

#### Turbo LED (J2 pin14, 15)

Connect the case's turbo LED to this connector.

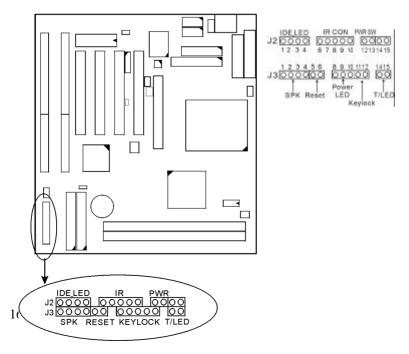

#### J2 Switch Signal Summary

| J2                 | Pin | Signal Description          |
|--------------------|-----|-----------------------------|
|                    | 1   | +5V                         |
| HDD LED Connector  | 2   | HDD LED Signal              |
| HDD LED Connector  | 3   | HDD LED Signal              |
|                    | 4   | +5V                         |
| N.C.               | 5   | No Connection               |
|                    | 6   | Infrared Transmit Signal    |
|                    | 7   | GND                         |
|                    | 8   | Infrared Receive Signal     |
| Infrared Connector |     | (low speed)                 |
|                    | 9   | Infrared Receive Signal     |
|                    |     | (high speed)                |
|                    | 10  | +5V                         |
| N.C.               | 11  | No Connection               |
| PWR                | 12  | CND                         |
| PWR                | 13  | Power Switch(for ATX Power) |
| CLEED              | 14  | GND                         |
| SLEEP              | 15  | Sleep Signal                |

### J3 Switch Signal Summary

| J3                  | Pin | Signal Description  |
|---------------------|-----|---------------------|
|                     | 1   | Speaker Signal      |
| Sanatan Cananatan   | 2   | No Connection       |
| Speaker Connector   | 3   | Ground              |
|                     | 4   | +5V                 |
| Reset Switch        | 5   | Reset Signal        |
| Reset Switch        | 6   | Ground              |
| N.C.                | 7   | No Connection       |
|                     | 8   | +5V                 |
| Power LED Connector | 9   | No Connection       |
|                     | 10  | Ground              |
| Variable Commenter  | 11  | Keylock Signal      |
| Keylock Connector   | 12  | GND                 |
| N.C.                | 13  | No Connection       |
| Turks LED Comparts  | 14  | Turbo LED Connector |
| Turbo LED Connector | 15  | Ground              |

# Chapter 3 Award BIOS Setup

This 82440ZX motherboard comes with the AWARD BIOS from AWARD Software Inc. Enter the Award BIOS program Main Menu by:

 Turn on or reboot the system.
 After a series of diagnostic checks, the following message will appear:

PRESS <DEL> TO ENTER SETUP

2. Press the <DEL> key and the main program screen will appear as follows.

ROM PCI/ISA BIOS CMOS SETUP UTILITY AWARD SOFTWARE, INC.

STANDARD CMOS SETUP
BIOS FEATURES SETUP
CHIPSET FEATURES SETUP
POWER MANAGEMENT SETUP
PNP/PCI CONFIGURATION
LOAD SETUP DEFAULTS

SUPERVISOR PASSWORD

USER PASSWORD

IDE HDD AUTO DETECTION

HDD LOW LEVEL FORMAT

SAVE & EXIT SETUP

EXIT WITHOUT SAVING

INTEGRATED PERIPHERALS

Esc : Quit F10 : Save & Exit Setup ;  $\hat{\mathbf{p}}$   $\tilde{\mathbf{p}}$   $\hat{\mathbf{r}}$   $\ddot{\mathbf{o}}$  : Select Item (Shift) F2 : Change Color

Time, Date, Hard Disk Type...

- 3. Using the arrows on your keyboard, select an option, and press <Enter>. Modify the system parameters to reflect the options installed in your system.
- 4. You may return to the Main Menu anytime by pressing <ESC>
- 5. In the Main Menu, "SAVE AND EXIT SETUP" saves your changes and reboots the system, and "EXIT WITHOUT SAVING" ignores your changes and exits the program.

#### Standard CMOS Setup

Standard CMOS Setup allows you to record some basic system hardware configuration and set the system clock and error handling. You only need to modify the configuration values of this option when you change your system hardware configuration or the configuration stored in the CMOS memory gets lost or damaged.

Run the Standard CMOS Setup as follows:

1. Choose "STANDARD CMOS SETUP" from the Main Menu and a screen with a list of options will appear.

ROM PCI/ISA BIOS STANDARD CMOS SETUP AWARD SOFTWARE, INC.

|                       | AWARD                                   | 5011           | ,,,,,,,,,,,,,,,,,,,,,,,,,,,,,,,,,,,,,,, | 1 11101 |        |         |       |
|-----------------------|-----------------------------------------|----------------|-----------------------------------------|---------|--------|---------|-------|
| Date (mm:dd:yy) : Thu | , May 9 19                              | 96             |                                         |         |        |         |       |
| Time (hh:mm:ss) : 15  | : 45 : 10                               |                |                                         |         |        |         |       |
|                       |                                         |                |                                         |         |        |         |       |
| HARD DISKS TYPE       | SIZE                                    | CYLS           | HEAD                                    | PRECOMP | LANDZ  | SECTOR  | MODE  |
| Primary Master : Au   |                                         |                | 0                                       | 0       | 0      | 0       | Auto  |
| Primary Slave : Au    | ito 0                                   | 0              | 0                                       | 0       | 0      | 0       | Auto  |
| Secondary Master : Au | ito 0                                   | 0              | 0                                       | 0       | 0      | 0       | Auto  |
| Secondary Slave : Au  | ito 0                                   | 0              | 0                                       | 0       | 0      | 0       | Auto  |
|                       |                                         |                |                                         |         |        |         |       |
| Drive A: 1.44M, 3.5 i | n.                                      |                |                                         |         |        |         |       |
| Drive B: None         |                                         |                |                                         | Base    | Memory | 7: (    | 540K  |
|                       |                                         |                | Ex                                      | tended  | Memory | 7: 15:  | 360K  |
|                       |                                         |                |                                         | Other   | Memory | r: 3    | 384K  |
| Video : EGA/VGA       |                                         |                |                                         | Total   | Memor  | y: 1638 | 34K   |
| Halt On : All Errors  |                                         |                |                                         |         |        | 2       |       |
| Esc : Quit 1          | $\downarrow$ $\rightarrow$ $\leftarrow$ | <b>p G</b> el∈ | ct It                                   | .em     | PU/PD/ | +/- : M | odify |
| F1 : Help             | (Shift) F2                              | : Cha          | inge (                                  | Color   |        |         |       |

2. Use one of the arrow keys to move between options and modify the selected options by using PgUp/PgDn/+/
keys.

A short description of the screen options is as follows:

Date (mm:dd:yy)
Time (hh:mm:ss)

Set the current date and time.

Primary (Secondary) Master/Slave This field records the specifications for all non-SCSI hard disk drives installed in your system. Refer to the respective documentation on

how to install the drives

Drive A/B

Set this field to the type(s) of floppy disk drive(s) installed in your system.

The choices are: 360KB, 5.25 in., 1.2MB, 5.25 in., 720KB, 3.5 in.,

1.44M, 3.5 in. (default), 2.88MB, 3.5 in., or None

Video

Set this field to the type of video display card installed in the system. The choices are: Monochrome; Color 40x25; VGA/EGA (default);

or Color 80x25

Halt On

Set this warning feature for the type of errors that will cause the system to halt. The choices are: All Errors (default);

No Errors; All, But Keyboard;

All, But Diskette; or All, But Disk/Key

3. Press <ESC> to return to the Main Menu when you finish setting up the "Standard CMOS Setup"

#### **BIOS Features Setup**

BIOS Features Setup allows you to improve your system performance or set up system features according to your preference.

Run the BIOS Features Setup as follows:

1. Choose "BIOS FEATURES SETUP" from the Main Menu and a screen with a list of options will appear.

ROM PCI/ISA BIOS BIOS FEATURES SETUP AWARD SOFTWARE, INC.

```
Virus Warning : Disabled C8000-CBFFF Shadow : Disabled C8000-CBFFF Shadow : Disabled C900 L2 Cache ECC Checking : Enabled D0000-D3FFF Shadow : Disabled D0000-D3FFF Shadow : Disabled D000
```

- 2. Use one of the arrow keys to move between options and modify the selected options by using PgUp/PgDn/+/-keys. An explanation of the <F> keys follows:
- <F1>: "Help" gives options available for each item. Shift <F2>: Change color.
- <F5>: Get the previous values. These values are the values with which the user started in the current session.
- <F6>: Load all options with the BIOS default values.
- <F7>: Load all options with the Setup default values.

#### A short description of screen options follows:

Virus Warning

Enabled: Activates automatically

when the system boots up causing a warning message to appear if there is anything attempting to access the

attempting to access the boot sector or hard disk

partition table.

Disabled: No warning message

will appear when there is something attempting to access the boot sector or hard disk partition table

Note: Many diagnostic (or boot manager) programs which attempt to access the boot sector table can cause the above warning message. If you will be running such a program, we recommend that you disable the virus protection first.

CPU Internal Cache

Choose Enabled (default) or Disabled. This option allows you to enable or disable the CPU's internal cache.

**External Cache** 

Choose Enabled (default) or Disabled. This option allows you to enable or disable the external cache memory.

Quick Power On Self Test Choose Enabled (default) or Disabled. This option allows you to speed up the Power-On Self-Test routine.

Default is "A, C, SCSI" This option **Boot Sequence** 

determines which drive to look at first for an operating system.

Swap Floppy Drive Choose Enabled or Disabled

(default). This option swaps floppy drive assignments when it is enabled.

**Boot Up Floppy** Seek

Enabled (default): During POST, BIOS checks the track number of the floppy disk drive to see whether it

is 40 or 80 tracks.

Disabled: During POST, BIOS will not check the track number of the

floppy disk drive.

Status

**Boot Up NumLock** Choose On (default) or Off. This option lets user activate the NumLock function at boot-up.

**Gate A20 Option** 

Choose Normal or Fast (default). This option allows the RAM to access the memory above 1MB by using the fast gate A20 line.

**Typematic Rate Setting** 

Choose Enabled or Disabled (default). Enable this option to adjust the keystroke repeat rate.

**Typematic Rate** (Chars/Sec)

Range between 6 (default) and 30 characters per second. This option controls the speed of repeating keystrokes.

Typematic Delay (Msec)

Choose 250 (default), 500, 750, and 1000. This option sets the time interval for displaying the first and the second characters.

**Security Option** Choose System or Setup (default).

This option prevents

unauthorized system boot-up or use

of BIOS Setup.

PCI/VGA palette

Snoop

Choose Enabled or Disabled

(default). It determines whether or not the

MPEG ISA cards can work with

PCI/VGA.

**Assign IRQ for** VGA

Choose Enabled (default) or

Disabled.

Enabled: Add one IRQ to VGA

controller.

Disabled: Remove IRQ from VGA controller. The system will have extra IRQ for other devices but the VGA controller will still not be disabled (only IRQ will be removed.)

OS Select for DRAM > 64MB Non-OS2 (default): For Non-OS/2

system.

OS: For OS/2 system.

Report No FDD For WIN95

Yes: BIOS reports "NO FDD" to

Win95.

No (default): BIOS will not report

"NO FDD" to Win95.

Video BIOS Shadow

Enabled (default): Map the VGA

BIOS to system RAM.

Disabled: Will not map the VGA BIOS

to system RAM.

C8000-CBFFF to DC000-DFFF

These options are used to shadow other expansion card ROMs.

Shadow

3. Press <ESC> and follow the screen instructions to save or disregard your settings.

#### **Chipset Features Setup**

Chipset Features Setup changes the values of the chipset registers. These registers control the system options. Run the Chipset Features Setup as follows:

1. Choose "CHIPSET FEATURES SETUP" from the Main Menu and a screen with a list of options will appear.

ROM PCI/ISA BIOS CHIPSET FEATURES SETUP AWARD SOFTWARE, INC.

|                          | MIND BOTTWINE, THE:                                                             |
|--------------------------|---------------------------------------------------------------------------------|
| Auto Configuration       | : Enabled CPU Host Clock(CPU/PCI):Default                                       |
| EDO DRAM Speed Selection | : 60ns CPU Clock Ratio :4.5X                                                    |
| EDO CASx# MA Wait State  | : 2 CPU Warning Temperature:Disabled                                            |
| EDO RASx# To CAS# Delay  | : 2 Current System Temp :                                                       |
| SDRAM CAS latency Time   | : 3 Current CPU1 Temperature:                                                   |
| DRAM Data Integrity Mode | : Non-ECC Current CPUFAN1 Speed :                                               |
| System BIOS Cacheable    | : Disabled Current CPUFAN2 Speed :                                              |
| Video BIOS Cacheable     | : Disabled Current CPUFAN3 Speed :                                              |
| Video RAM Cacheable      | : Disabled INO (V) : IN1(V):                                                    |
| 8 Bit I/O Recovery Time  | : 1 IN2 (V) : +5 V:                                                             |
| 16 Bit I/O Recovery Time | : 1 +12 V : -12 V:                                                              |
| Memory hole At 15M-16M   | : Disabled -5 V :                                                               |
| Passive Release          | : Enabled                                                                       |
| Delay Transaction        | : Disabled ESC: Quit $\uparrow \downarrow \rightarrow \leftarrow$ : Select Item |
| AGP Aperture Size (MB)   | : 64 F1 : Help PU/PD/+/-: Modify                                                |
|                          | F5 : Old Values (Shift)F2 : Color                                               |
|                          | F6 : Load BIOS Defaults                                                         |
|                          | F7 : Load Setup Defaults                                                        |

2. Use one of the arrow keys to move between options and modify the selected options by using PgUp/PgDn/+/<sub>1</sub> D keys.

A short description of screen options follows:

**Auto** Choose Enabled (default) or **Configuration** Disabled. The system sets all

options on the left side of the screen automatically when you choose

Enabled.

**EDO DRAM Speed** Choose 50ns or 60ns (default). Do **Selection** not change this setting unless you know the DRAM access time spec.

EDO CASX# MA Wait State

You could select the timing control type of EDO DRAM CAS MA (memory address

bus).

The choices are: 1, 2.

CPU Host Clock (CPU/PCI) Choose 66/33,75/37,83/41MHz, or 133/33,140/35,112/37,115/38,120/40 140/35MHz,124/41,133/44MHz.

**CPU Clock Ratio** 

Choose 2.0X, 2.5X, 3.0X, 3.5X, 4.5X, 4.0X,5.0X, 5.5X, 6.0X, 6.5X, 7.0X, 7.5X, or 8.0X.

**EDO RASX# Wait** 

State

You could select the timing control type of EDO DRAM RAS MA (memory

address bus). The choice: 1. 2.

SDRAM CAS Latency Time You can select CAS latency time in HCLKs of 2/2 or 3/3. The system board designer should have set the values in this field, depending on the DRAM installed. Do not change the values in this field unless you change specifications of the installed DRAM or the installed CPU...

**DRAM Data** 

Choose Non-ECC (default) or ECC

**Integrity Mode** 

Depends on the DRAM type. ECC stands for Error Check and

Correct.

Non-ECC: Disabled ECC check

function.

ECC: Enabled ECC check

function.

System BIOS Cacheable

Choose Enabled or Disabled (default). When Enabled, the access to the system BIOS ROM addressed at F0000H-FFFFFH is cached.

Video BIOS Cacheable

Choose Enabled or Disabled

(default). When Enabled, the access to the VGA BIOS ROM addressed at

C0000H-C7FFFH is cached.

Video RAM Cacheable

Choose Enabled or Disabled (default). When Enabled, the access

to the VGA RAM addressed is

cached.

8 Bit I/O Recovery

Time

This delay happens when the CPU is running so much faster than the

I/O bus that the CPU must be

Time

**16 Bit I/O Recovery** delayed to allow for the completion

of the I/O.

The choices for 8 bit I/O are NA. 1 to 8 CPU clock. Default is 3. The choices for 16 bit I/O are NA. 1

to 4 CPU clock. Default is 2.

**Memory Hole At** 15M-16M

Choose Enabled or Disabled (default). In order to improve performance,

certain space in memory can be reserved for ISA cards. This memory must be mapped into the memory's space below 16MB.

Passive Release

When Enabled, CPU to PCI bus accesses

are allowed during passive release.

Otherwise, the arbiter only accepts another

PCI master access to local DRAM. The Choice: Enabled, Disabled.

**Delayed Transaction**  The chipset has an embedded 32-bit posted write buffer to support delay transactions cycles. Select Enabled to support compliance with PCI specification

version 2.1.

The Choice: Enabled, Disabled.

AGP Aperture Size Choose 4, 8, 16, 32, 64 (default), 128, (MB) or 256 MB. Memory mapped and graphics data structures can reside in a Graphics Aperture. This area is like a linear buffer. BIOS will automatically report the starting address of this buffer to the O.S.

3. Press <ESC> and follow the screen instructions to save or disregard your settings.

#### Power Management Setup

Power Management Setup sets the system's power saving functions.

1. Choose "POWER MANAGEMENT SETUP" from the Main Menu and a screen with a list of options will appear.

ROM PCI/ISA BIOS POWER MANAGEMENT SETUP AWARD SOFTWARE, INC.

|                      |   | TIMINED BOLL |                                                     |               |
|----------------------|---|--------------|-----------------------------------------------------|---------------|
| ACPI Function        |   | Enabled      | ** Reload Global Timer                              | Events **     |
| Power Management     | : | User Define  | IRQ[3-7,9-15], NMI                                  | : Enabled     |
| PM Control by APM    | : | No           | Primary IDE 0                                       | : Enabled     |
| Video Off Method     | : | V/H          | Primary IDE 1                                       |               |
| SYNC+Blank           |   |              | Secondary IDE 0                                     | : Enabled     |
| Video Off After      | : | Standby      | Secondary IDE 1                                     | : Enabled     |
| Modem Use IRQ        | : | 3            | Floppy Disk                                         | : Enabled     |
| Doze Mode            | : | Disabled     | Serial Port                                         | : Enabled     |
| Standby Mode         | : | Disabled     | Parallel Port                                       | : Enabled     |
| Suspend Mode         | : | Disabled     |                                                     |               |
| HDD Power Down       | : | Disabled     |                                                     |               |
| Throttle Duty Cycle  | : | 62.5%        |                                                     |               |
| PCI/VGA Act Monitor  | : |              |                                                     |               |
| Soft-Off by PWR-BTTN | : | Instant-Off  | ESC : Quit; $@$ $\downarrow \rightarrow \leftarrow$ | : Select Item |
| Poweron by Ring      | : | Disabled     | F1 : Help PU/PD/-                                   |               |
| Resume by Alarm      | : | Disabled     | F5 : Old Values (Shift)                             |               |
| Wake Up On LAN       | : | Disabled     | F6 : Load BIOS Defaults                             |               |
| IRQ 8 Break Suspend  | : | Disabled     | F7 : Load Setup Default                             | S             |

2. Use one of the arrow keys to move between options and modify the selected options by using PgUp/PgDn/+/-keys.

A short description of screen options follows:

| Power<br>Management  | Choose Max. Saving, User Define (default), Disabled, or Min. Saving.                                                     |
|----------------------|----------------------------------------------------------------------------------------------------|
| PM Control by<br>APM | Choose Yes or No (default). You need to choose Yes when the operating system has the APM functions, otherwise choose No. |

#### Video Off Method Choose Blank, DPMS, or V/H

Sync+Blank (default). You can choose either DPMS or V/H Sync+Blank when the monitor has the Green function. You need to choose Blank when the monitor has

neither the Green function.

Video Off After Choose NA, Suspend, Standby

(default), or Doze.

MODEM Use IRQ Assign the IRQ number to the

modem which is being used so that the ring signal can wakeup the system. The default setting is 3

(COM2).

**Doze Mode** This mode sets the CPU

speed down to 33MHz.

**Standby Mode** These two options allow you to choose the mode for the different

timers. The Standby Mode turns off the VGA monitor, and the Suspend Mode turns off the CPU and saves

the energy of the system.

**HDD Power Down** Time is adjustable from 1 to 15

minutes. When the set time has elapsed, the BIOS sends a command to the HDD to power down, which

turns off the motor.

Throttle Duty Cycle

Choose the duty cycle time: 12.5%, 25%, 37.5%, 50%, 62.5% (default), 75%,. The bigger the percentage, the

more power saving.

#### PCI/VGA Act-Monitor

Enabled: the system can not enter the power saving mode when monitor is on.

Disabled: the system can enter the power saving mode

when monitor is on.

## Soft-Off by PWR-BTTN

Instant-off: (default) turns off the system power at once after pushing the power button.

Delay 4 Sec: turns off the system power 4 seconds after pushing the power button (to meet PC97/98

spec.)

#### Modem Ring Resume

An input signal on the serial Ring Indicator (RI) Line (in other words, An incoming call on the modem) Awakens the system from a soft off state

#### Wake On LAN

Enabled: Wake up the system
from the LAN card (LAN
Card must support Wake
Up On LAN function
And the power supply
must provide at least

5V/750Ma standby current)

#### IRQ8 Break Suspend

You can Enable or Disable monitoring of IRQ8 so it does not awaken the system

from Suspend mode.

The Choice: Enabled, Disabled.

**IRQ** (#), **NMI**; Enabled: (default) The system can

not enter the power

**Primary IDE 0** saving mode when I/O

**Primary IDE 1**; ports or IRQ # is activated

**Secondary IDE 0** 

**Secondary IDE 1;** Disabled: The system still can enter

the power saving mode

Floppy Disk; when I/O ports or IRQ#

is activated.

**Serial Port;** 

#### **Parallel Port**

Note: These functions can only be activated when the power management option is Enabled

3. Press <ESC> and follow the screen instructions to save or disregard your settings.

#### PnP/PCI Configuration Setup

PnP/PCI Configuration Setup configures the PCI bus slots.

Run the Chipset Features Setup as follows:

1. Choose "PnP/PCI CONFIGURATION SETUP" from the Main Menu and a screen with a list of options will appear.

ROM PCI/ISA BIOS PNP/PCI CONFIGURATION AWARD SOFTWARE, INC.

```
PNP OS Installed : No
Resources Controlled By : Manual
Reset Configuration Data: Disabled

IRQ-3 assigned to : PCI/ISA PnP
IRQ-4 assigned to : PCI/ISA PnP
IRQ-5 assigned to : PCI/ISA PnP
IRQ-7 assigned to : PCI/ISA PnP
IRQ-9 assigned to : PCI/ISA PnP
IRQ-10 assigned to : PCI/ISA PnP
IRQ-11 assigned to : PCI/ISA PnP
IRQ-12 assigned to : PCI/ISA PnP
IRQ-14 assigned to : PCI/ISA PnP
IRQ-15 assigned to : PCI/ISA PnP
IRQ-15 assigned to : PCI/ISA PnP
DMA-0 assigned to : PCI/ISA PnP
DMA-1 assigned to : PCI/ISA PnP
DMA-1 assigned to : PCI/ISA PnP
DMA-3 assigned to : PCI/ISA PnP
DMA-5 assigned to : PCI/ISA PnP
DMA-6 assigned to : PCI/ISA PnP
DMA-6 assigned to : PCI/ISA PnP
DMA-7 assigned to : PCI/ISA PnP
DMA-7 assigned to : PCI/ISA PnP
DMA-7 assigned to : PCI/ISA PnP
DMA-7 assigned to : PCI/ISA PnP
DMA-7 assigned to : PCI/ISA PnP
DMA-7 assigned to : PCI/ISA PnP
DMA-7 assigned to : PCI/ISA PnP
DMA-7 assigned to : PCI/ISA PnP
DMA-7 assigned to : PCI/ISA PnP
DMA-7 assigned to : PCI/ISA PnP
DMA-7 assigned to : PCI/ISA PnP
DMA-7 assigned to : PCI/ISA PnP
DMA-7 assigned to : PCI/ISA PnP
DMA-7 assigned to : PCI/ISA PnP
DMA-7 assigned to : PCI/ISA PnP
DMA-7 assigned to : PCI/ISA PnP
DMA-7 assigned to : PCI/ISA PnP
DMA-7 assigned to : PCI/ISA PnP
DMA-7 assigned to : PCI/ISA PnP
DMA-7 assigned to : PCI/ISA PnP
DMA-7 assigned to : PCI/ISA PnP
DMA-7 assigned to : PCI/ISA PnP
DMA-7 assigned to : PCI/ISA PnP
DMA-8 assigned to : PCI/ISA PnP
DMA-9 assigned to : PCI/ISA PnP
DMA-1 assigned to : PCI/ISA PnP
DMA-1 assigned to : PCI/ISA PnP
DMA-1 assigned to : PCI/ISA PnP
DMA-1 assigned to : PCI/ISA PnP
DMA-1 assigned to : PCI/ISA PnP
DMA-2 assigned to : PCI/ISA PnP
DMA-3 assigned to : PCI/ISA PnP
DMA-1 assigned to : PCI/ISA PnP
DMA-1 assigned to : PCI/ISA PnP
DMA-1 assigned to : PCI/ISA PnP
DMA-1 assigned to : PCI/ISA PnP
DMA-1 assigned to : PCI/ISA PnP
DMA-1 assigned to : PCI/ISA PnP
DMA-1 assigned to : PCI/ISA PnP
DMA-1 assigned to : PCI/ISA PnP
DMA-1 assigned to : PCI/ISA PnP
DMA-1 assigned to : PCI/ISA PnP
DMA-1 assigned to : PCI/ISA P
```

 Use one of the arrow keys to move between options and modify the selected options by using PgUp/PgDn/+/keys.

A short description of screen options follows:

PNP OS Installed

Yes: OS supports Plug and Play

function.

No (default): OS doesn't support

Plug and Play function.

Note: BIOS will automatically disable all PnP resources except the boot device card when you select Yes on Non-PnP OS..

#### Resources **Controlled By**

Choose Manual (default) or Auto. The BIOS checks the IRO/DMA channel number on the ISA and PCI card manually if you choose Manual and the IRQ/DMA channel number will be checked automatically if you choose Auto.

# Reset

Choose Enabled or Disabled Configuration Data (default). Disabled retains

PnP configuration data in BIOS and

Enabled resets the PnP

configuration data in the BIOS.

**IRQ-x assigned to** Legacy ISA: Manually assigns **DMA-x assigned to IRQ/DMA** to device.

> PCI/ISA PnP: BIOS assigns IRQ/DMA to device automatically.

#### **Used MEM Base** Address

Choose N/A (default) or ISA legacy card to have the memory start at the address

#### **Used MEM** Length\*

Choose 8K, 16K, 32K, or 64K.

With the above two functions, users can define where the used memory address is located and its corresponding length of the legacy area. BIOS will skip the UMB area which is used by the legacy device to avoid memory space conflict.

<sup>\*</sup> This function is active only when the "Used MEM Base Addr" is chosen.

## Assign IRQ for USB

Choose Enabled (default) or Disabled.

Enabled: Add one IRQ to USB

controller.

Disabled: Remove IRQ from USB

controller. The system will have extra IRQ for other devices but the USB controller will still not be disabled (only IRQ

was removed.)

3. Press <ESC> and follow the screen instructions to save or disregard your settings.

#### Load Setup Defaults

Load Setup Defaults option loads the default system values to the system configuration fields. If the CMOS is corrupted the defaults are loaded automatically. Choose this option and the following message will appear:

"Load Setup Defaults (Y/N)? N"

To use the Setup defaults, change the prompt to "Y" and press <Enter>.

3. Press <ESC> and follow the screen instructions to save or disregard your settings.

#### Integrated Peripherals

Integrated Peripherals option changes the values of the chipset registers. These registers control system options in the computer.

1. Choose "INTEGRATED PERIPHERALS" from the Main Menu and a screen with a list of options will appear.

ROM PCI/ISA BIOS INTEGRATED PERIPHERALS AWARD SOFTWARE, INC.

```
IDE HDD Block Mode : Enableu
IDE Primary Master PIO : Auto
IDE Primary Slave PIO : Auto
IDE Secondary Master PIO : Auto
IDE Secondary Slave PIO : Auto
IDE Primary Master UDMA : Auto
IDE Primary Slave UDMA : Auto
 IDE HDD Block Mode
                                               : Enabled
                                                                   UART Mode Select
                                                                   UART Mode Select : IrDA
RxD, TxD Active : Lo, Lo
IR Transmission Delay : Disabled
Onboard Parallel Port : 378/IRQ7
Parallel Port Mode : ECP+EPP
                                                                   ECP Mode Use DMA
                                                                   EPP Mode Select
                                                                                                              : EPP1.7
 IDE Secondary Master UDMA : Auto
IDE Secondary Slave UDMA : Auto
On-Chip Primary PCI IDE : Enabled
On-Chip Secondary PCI IDE: Enabled
USB Keyboard Support : Disabled
KBC Input Clock : 8 MHz
Onboard FDC Controller : Enabled
Onboard Serial Port 1 : Auto
Onboard Serial Port 2 : Auto
                                                                                          \hat{\rho} \tilde{\rho} \tilde{p} \hat{r} \hat{o} Select Item
                                                                   ESC : Quit
                                                                    PU/PD/+/- : Modify
                                                                           : Load Setup Defaults
```

2. Use one of the arrow keys to move between options and modify the selected options by using PgUp/PgDn/+/; V keys.

A short description of screen options is as follows:

#### IDE HDD Block Mode

Choose Enabled (default) or Disabled. If your hard disk size is larger than 540MB, choose Enabled, and, if you are using the IDE HDD Auto Detection option, the BIOS will choose this option automatically.

Note: Some older model HDDs don't provide this feature.

**IDE Primary** Master/Slave PIO **IDE Secondary** Master/Slave PIO Choose Auto (default) or Mode 0~4. The BIOS will detect the HDD Mode type automatically when you choose Auto. You need to set to a lower mode than Auto when your hard disk becomes unstable.

**Secondary PCI IDE** 

On-Chip Primary/ Enabled: (default)Turn on the onboard IDE function.

> Disabled: Turn off the onboard IDE function.

Chip

**Onboard PCI SCSI** Choose Enabled or Disabled (default).

> Enabled: Turn on onboard SCSI controller (Adaptec 7880

Ultra Wide SCSI.) Disabled: (default) Turn off onboard SCSI controller.

**USB Keyboard** Support

Enabled: Enables function when

the USB keyboard is

being used.

Disabled: (default) When the AT keyboard is being used.

**KBC Input Clock** 

Choose 6MHz, 8MHz (default), 12MHz, or 16MHz. There may be a compatibility problem when it is

set above 8MHz.

Onboard FDC Controller

Choose Enabled (default) or Disabled, Choose Disabled when you use an ISA card with FDD function, or, choose Enabled to use the onboard FDD connector.

Onboard Serial Port 1

Choose Auto (default), 3F8/IRQ4, 2F8/IRO3, 3E8/IRO4, 2E8/IRO3, or Disabled. Do no set port 1 & 2 to the same value, except when setting at Disabled.

Onboard Serial Port 2

Choose Auto (default), 3F8/IRO4. 2F8/IRO3, 3E8/IRO4, 2E8/IRO3, or Disabled.

**UART Mode select** Choose Normal (default), IrDA, or ASKIR.

IR Transmission **Delay** 

Enabled: Enabled delay when transferring data. Disabled (default) Disabled delay

when transferring data.

Onboard Parallel **Port** 

Choose the printer I/O address: 378H/IRQ7 (default), 3BCH/IRQ7, 278H/IRQ5

Parallel Port Mode Choose SPP (default), ECP + EPP EPP, or ECP mode. The mode depends on the external device connected to this port.

**ECP Mode Use DMA** 

Choose DMA3 (default) or DMA1. Most sound cards use DMA1. Check with your sound card configuration to make sure that there is no conflict with this function.

\*: This option will not be displayed unless the EPP/ECP function is selected...

#### **EPP Mode Select**

Choose EPP1.7 (default) or EPP1.9. EPP1.9 supports hardware handshake. This setting is dependent upon your EPP device.

Note: The above 2 options will not be displayed unless the EPP/ECP function is selected.

3. Press <ESC> and follow the screen instructions to save or disregard your settings.

#### Supervisor/User Password

These two options allow you to set your system passwords. Normally, the supervisor has a higher ability to change the CMOS setup option than the user. The way to set up the passwords for both Supervisor and User are as follows:

1. Choose "Change Password" in the Main Menu and press <Enter>. The following message appears:

"Enter Password:"

- 2. The first time you run this option, enter your password up to 8 characters and press <Enter>. The screen does not display the entered characters.
- 3. After you enter the password, the following message appears prompting you to confirm the password:

"Confirm Password:"

- 4. Enter the same password "exactly" as you just typed again to confirm the password and press <Enter>.
- 5. Move the cursor to Save & Exit Setup to save the password.
- 6. If you need to delete the password you entered before, choose the Supervisor Password and press <Enter>. It will delete the password that you had before.
- 7. Move the cursor to Save & Exit Setup to save the option you did, otherwise the old password will still be there the next time you turn your machine on.
- 8. Press <ESC> to exit to the Main Menu.

Note: If you forget or lose the password, the only way to access the system is to clear the CMOS RAM by setting JBAT1.

All setup information will be lost and you need to run the BIOS setup program again.

#### IDE HDD Auto Detection

IDE HDD Auto Detection detects the parameters of an IDE hard disk drive and automatically enters them to the Standard CMOS Setup screen.

The screen will ask you to select a specific hard disk for Primary Master after you select this option. If you accept a hard disk detected by the BIOS, you can enter "Y" to confirm and then press <Enter> to check next hard disk. This function allows you to check four hard disks and you may press the <ESC> after the <Enter> to skip this function and go back to the Main Menu.

#### Save & Exit Setup

Save & Exit Setup allows you to save all modifications you have specified into the CMOS memory. Highlight this option on the Main Menu and the following message appears:

SAVE to CMOS and EXIT (Y/N)? Y

Press <Enter> key to save the configuration changes.

#### **Exit Without Saving**

Exit Without Saving allows you to exit the Setup utility without saving the modifications that you have specified. Highlight this option on the Main Menu and the following message appears:

Quit Without Saving (Y/N)? N

You may change the prompt to "Y" and press the <Enter> key to leave this option.